### **ScriptPro Queue Sort Script**

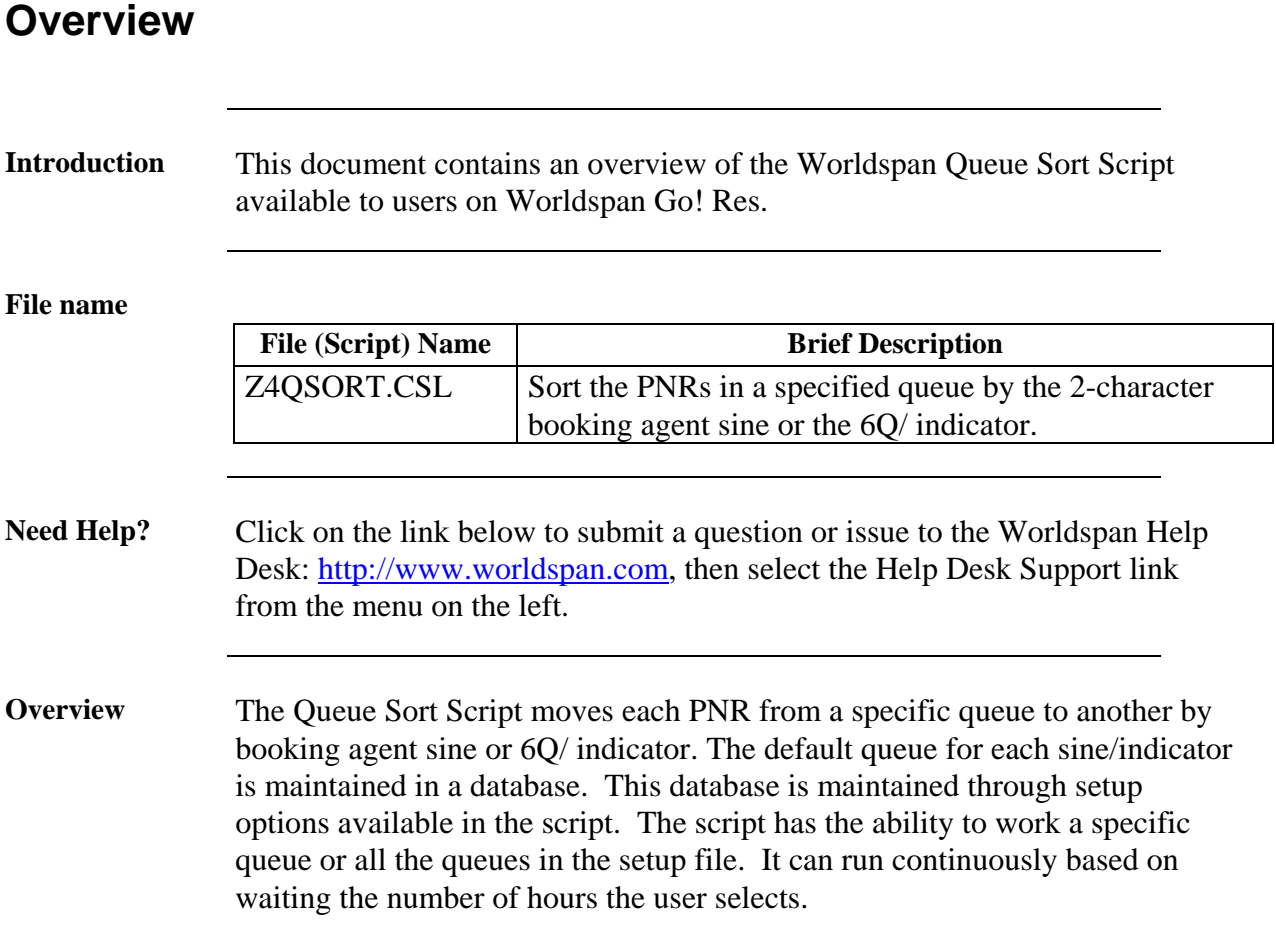

# **Operating Instructions**

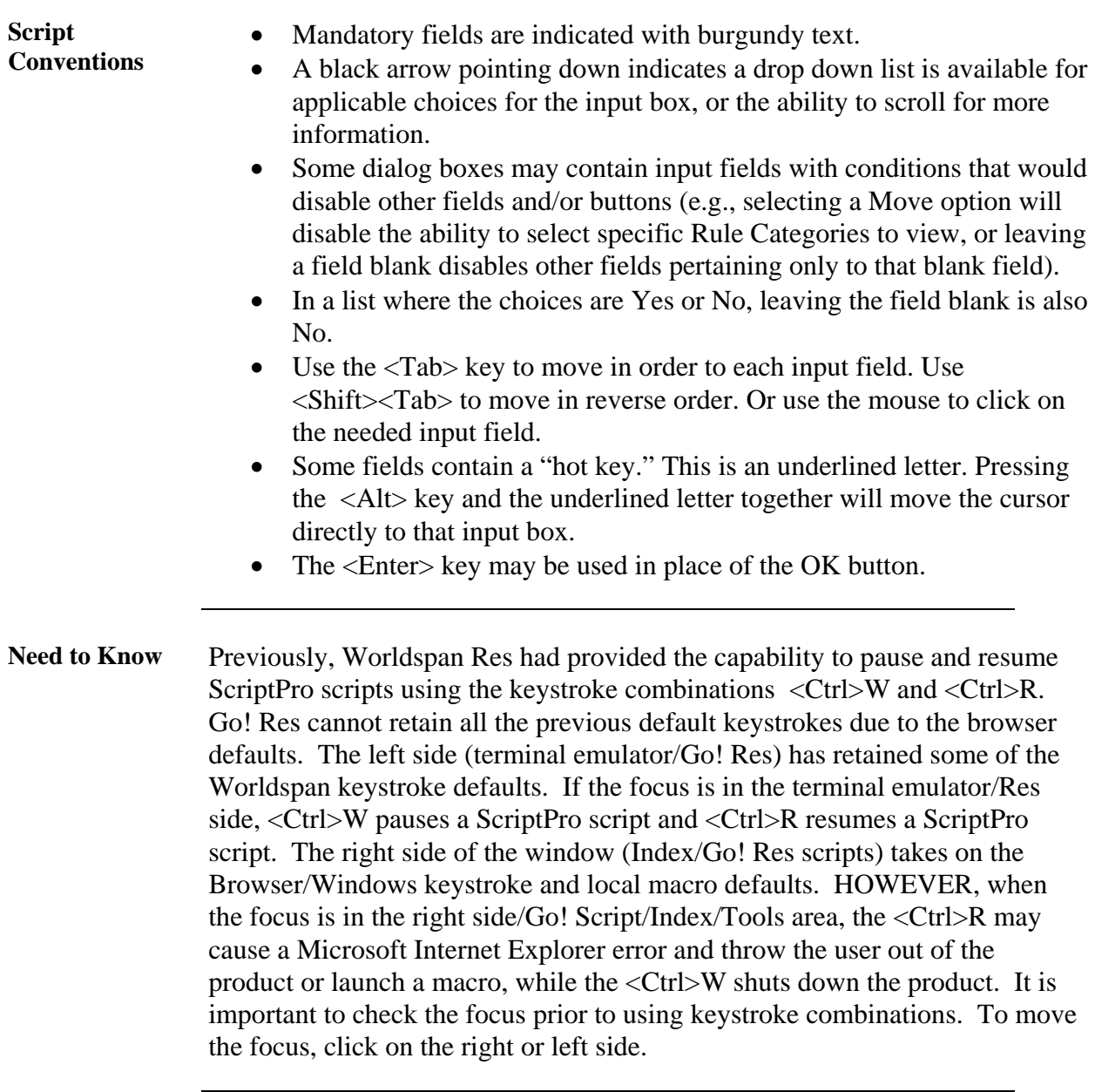

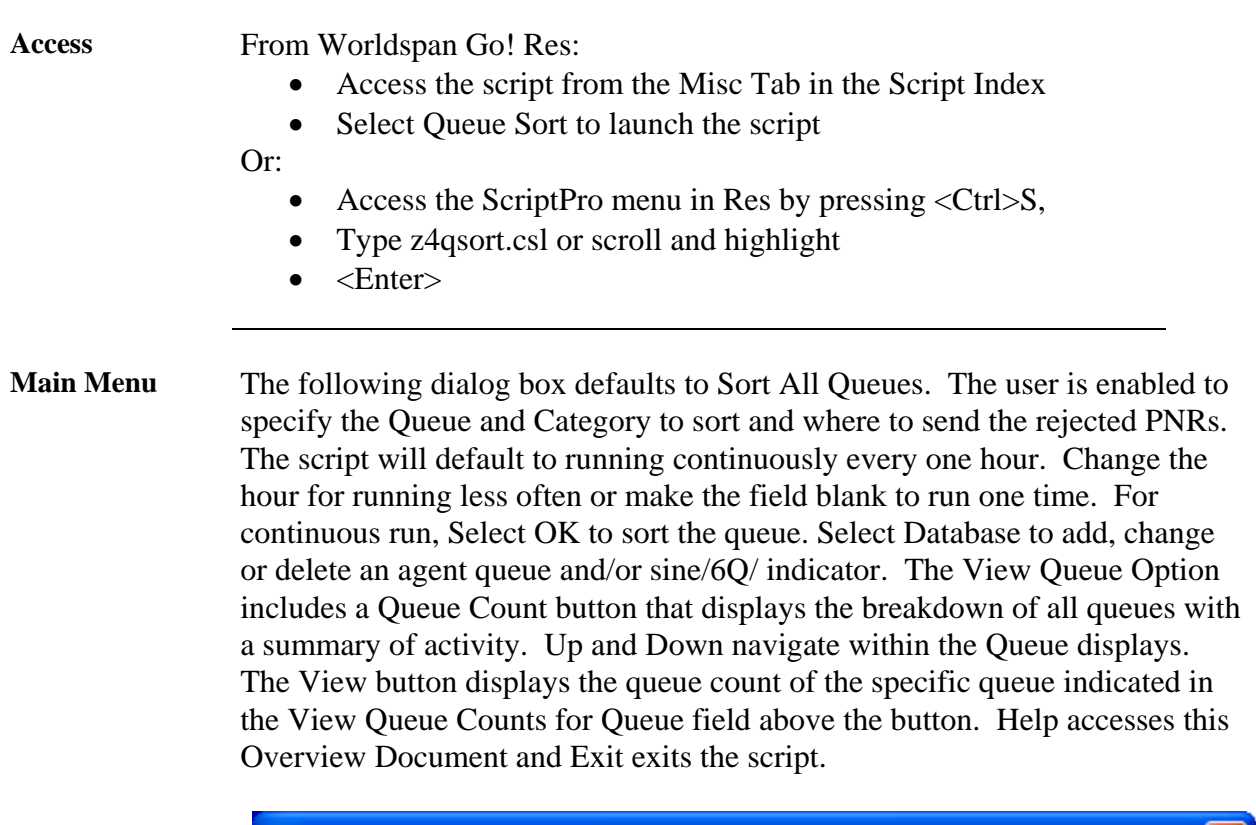

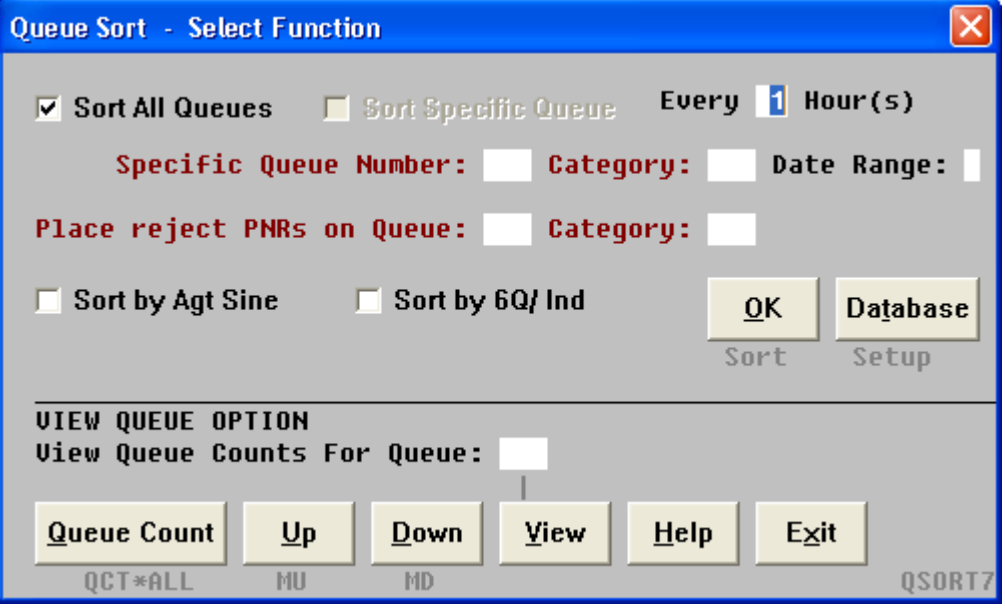

**Database Setup** The following is displayed when the Database option is selected. Select Add Agent Sine, Add 6Q/ Indicators, or Add Queues to continue to the Sort setup. Once an option is selected, the user can Add, Delete or Change.

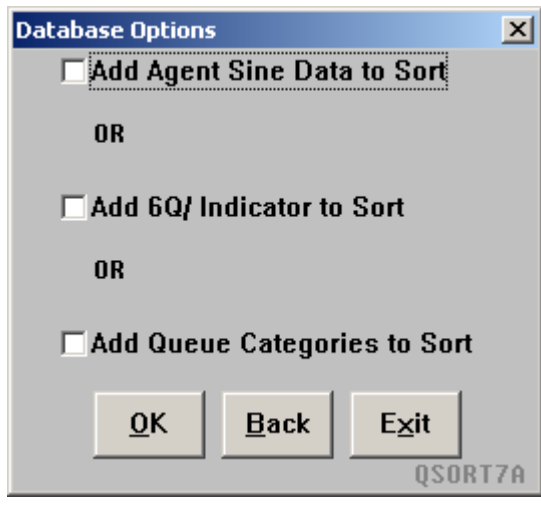

**Add, Delete, Change**  Enter the applicable sort Queue, agent sine, queue number, category and date range to be added to the database and select Add. This refreshes the dialog box with the new information. To Delete or Change, highlight the desired line and select the appropriate button. Back returns to the database options.

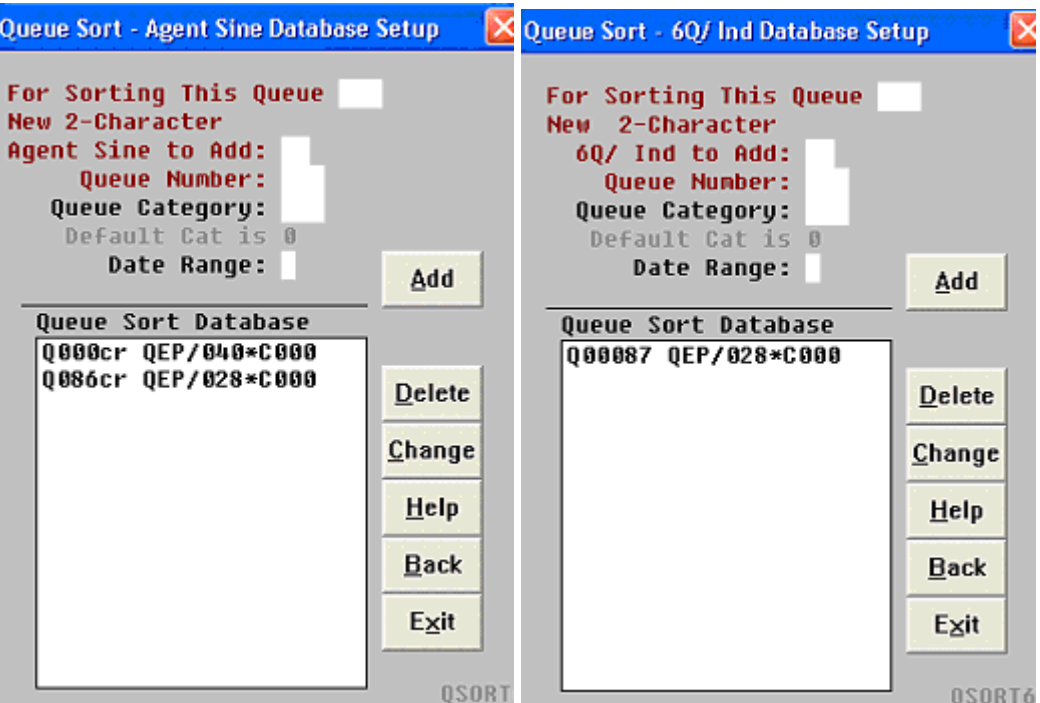

If the Agent Sine/QSort Indicator are the same for each queue, enter it once and all Q Sort will sort all queues in the database to that agent or Q/ queue.

**Queue Database**  The script sorts the all the queues that are setup in the database when the Sort All Queues option is selected. Use Sort Specific Queue option to sort one queue at a time.

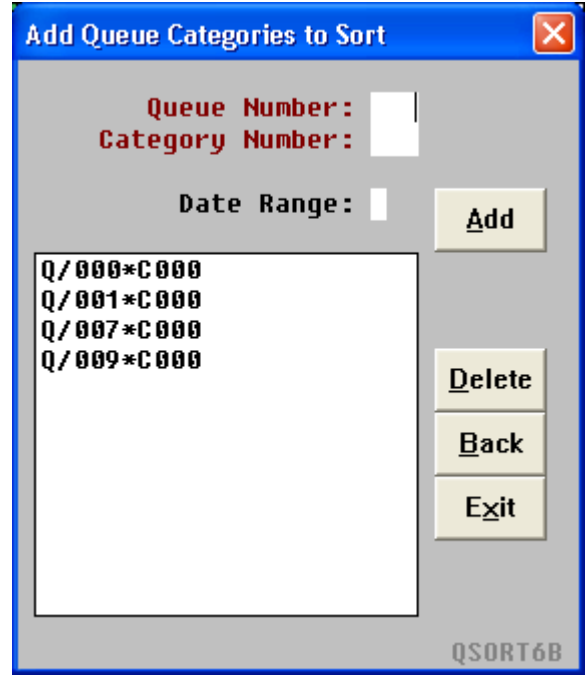

**Change** The following dialog box example is displayed when information is highlighted in the Database Setup and Change is selected. Enter the new queue information to be associated with that agent sine or 6Q/ Indicator. Select OK to continue with the change, Back to return to the Database Setup dialog and Exit to exit the script.

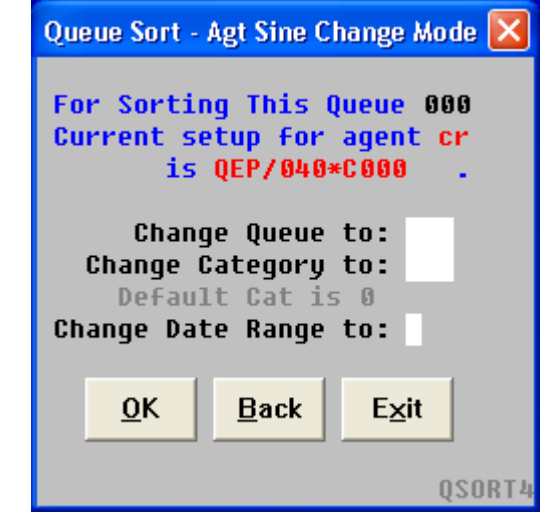

**Delete** The following message is displayed when information is highlighted in the Database Setup and Delete is selected. Click on Yes to confirm the deletion and redisplay the revised database or No to return to the Database Setup dialog.

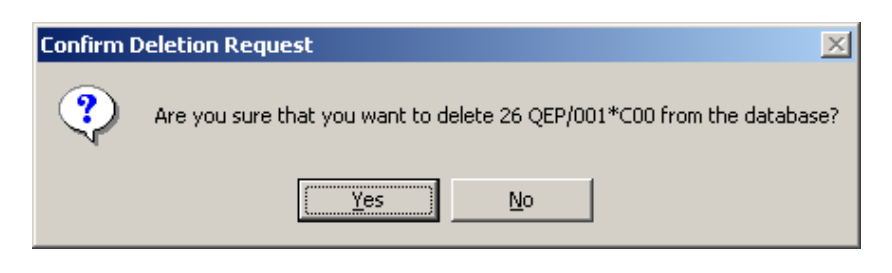

**Emulation** When the user is in emulation, the following message displays for verification. Select Yes to continue to sort queues in the emulated SID. Select No to exit the script and manually change the SID before re-launching the script.

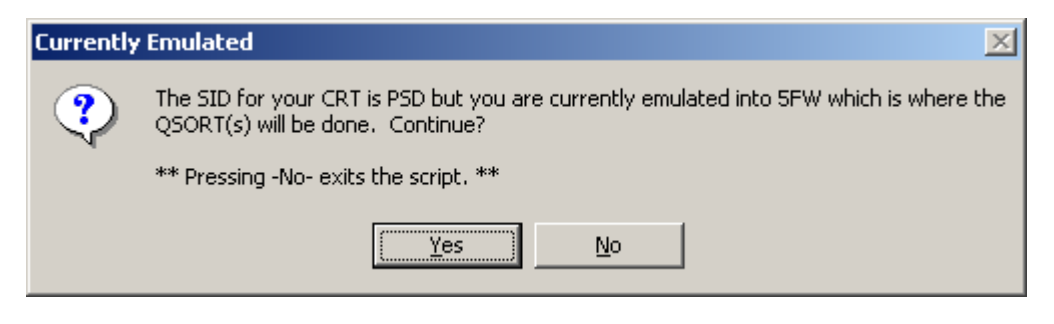

**Error Messages** The following error message example indicates the agent sine already exists in the database and is assigned to a queue. OK returns to the Database Setup enabling the selection to Change or Delete the respective agent sine and queue information.

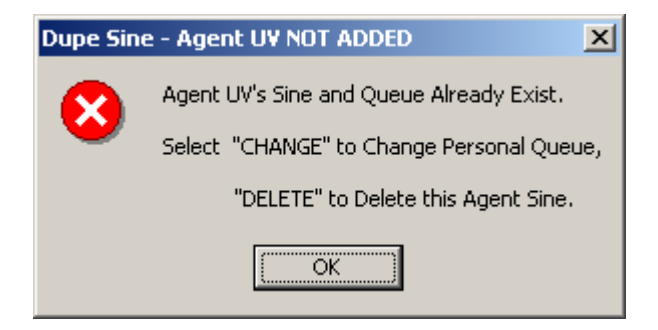

This example indicates the requested queue has not been activated and provides the option to activate the queue or to return to the script to make another queue selection.

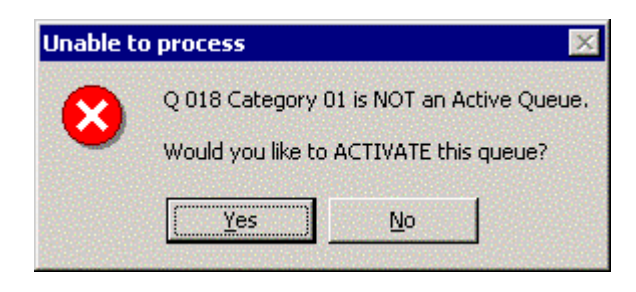

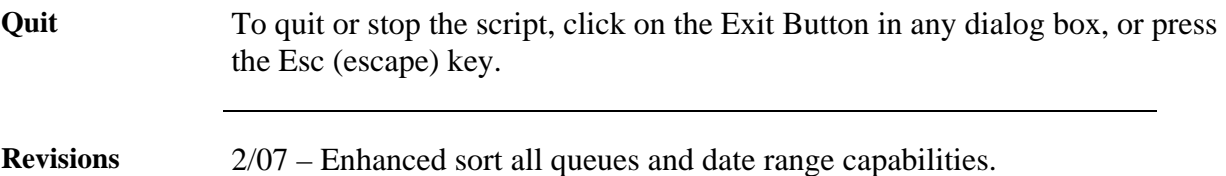